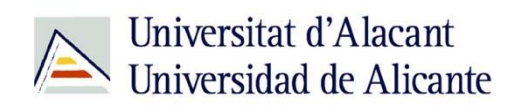

BIBLIOTECA UNIVERSITARIA

# **WORLDCAT UA**

**Material formativo**

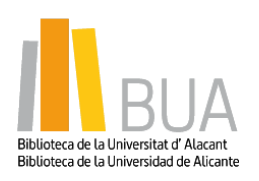

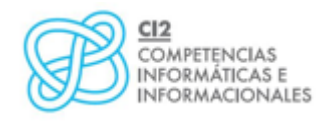

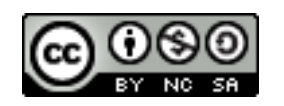

**Reconocimiento – NoComercial-CompartirIgual (By-ns-sa)**: No se permite un uso comercial de la obra original ni de las posibles obras derivadas, la distribución de las cuales se debe hacer con una licencia igual a la que regula la obra original.

## **¿Qué es WORLDCAT UA?**

En la nueva sociedad de la información en la que estamos inmersos, una parte significativa de la actividad cultural humana y de la generación de riqueza procede de la producción, manipulación y uso de la información. En este contexto, las universidades desempeñan un papel fundamental como productoras, transmisoras y difusoras de conocimiento y, por lo tanto, como responsables de la formación de ciudadanos competentes en el uso riguroso de información de calidad.

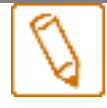

## **WorldCat UA**

**Es una red mundial de servicios y contenidos bibliotecarios que utiliza la Web para que la biblioteca se haga más abierta a todos los usuarios. Contiene millones de registros bibliográficos, lo que representa más de 1 000 millones de materiales. Integra cientos de idiomas en muchos formatos, e incluye una cantidad cada vez mayor de recursos digitales y electrónicos.**

# **Características**

- Tienes la posibilidad de cambiar **la interfaz de idioma.**
- Es un **entorno totalmente adaptado al usuario,** que incorpora las herramientas de las redes sociales, y a través de ellas puedes realizar calificaciones, revisiones, comentarios de los registros y compartirlos.
- Localiza de forma rápida **la ubicación de una biblioteca**, por ejemplo de la BUA, en función de la asignación geográfica de la IP.
- Puedes encontrar en WorldCat UA **todo tipo de materiales**: libros, videos, revistas, artículos, música, libros electrónicos, partituras, referencias genealógicas, objetos digitales, sitios webs...
- **Puedes crear un perfil público** donde incluyas intereses, sitios webs personales, crear tus propias listas personalizadas de libros, artículos, etc, ponerlas como públicas o privadas y crear citas bibliográficas en uno de los cinco estilos estándar (APA, MLA, Harvard, Chicago y Turabian). Referencia al tema de citas

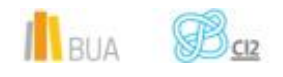

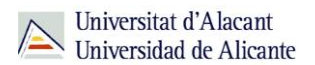

- Dispone de **búsqueda avanzada** para restringir los resultados de búsqueda y reducirlos a formatos, años, idiomas o usuarios específicos.
- **E** Puedes refinar los resultados a través de las opciones que se muestran como: autor, formato, idioma, año de publicación y contenido.
- Puedes acceder a través de **los enlaces directos a los materiales** en línea y/o digitales.
- Puedes variar la **presentación de los resultados**.
- Los registros incluyen índices, notas de autor, reseñas, resúmenes y enlaces a recursos relacionados.

#### **Cómo se accede a WorldCat UA**

Existen dos formas de acceso:

A través de la página web de: **[Biblioteca Universitaria](http://biblioteca.ua.es/es/)** >> WorldCat UA

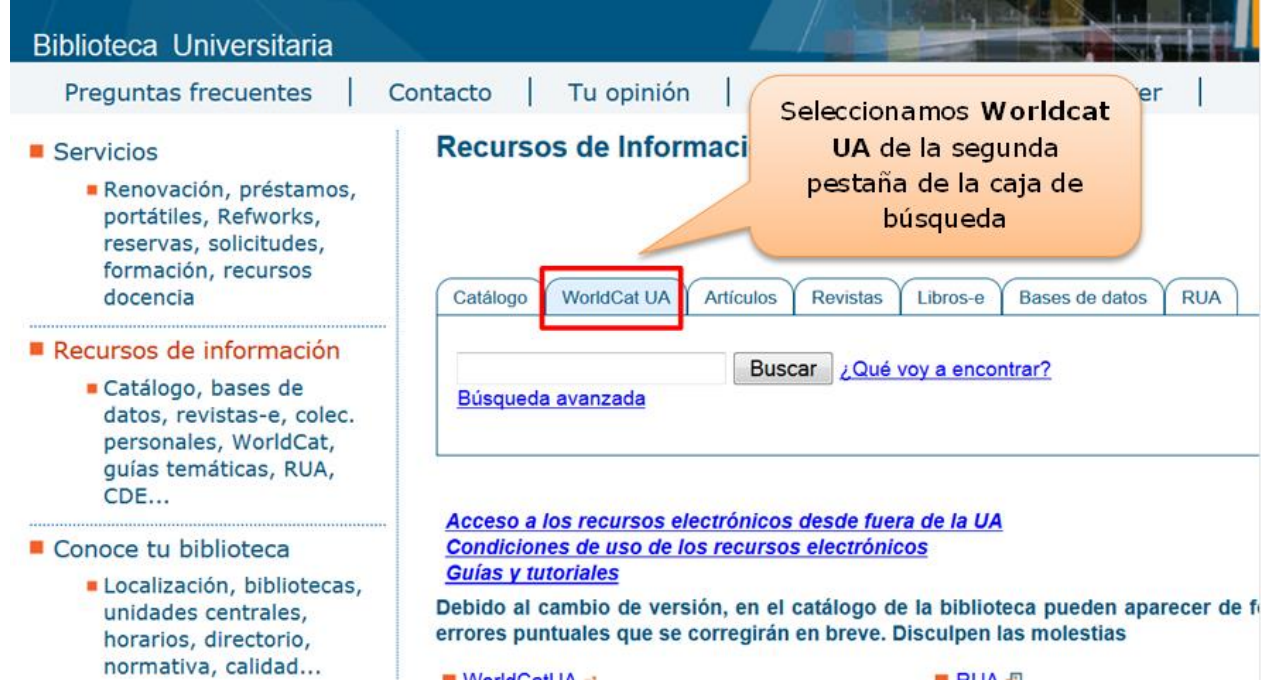

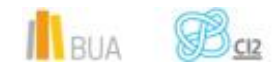

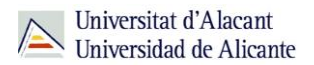

A través de Biblioteca Universitaria >>**[Recursos de Información](http://biblioteca.ua.es/es/recursos-de-informacion.html)**>>WorldCat 9. UA

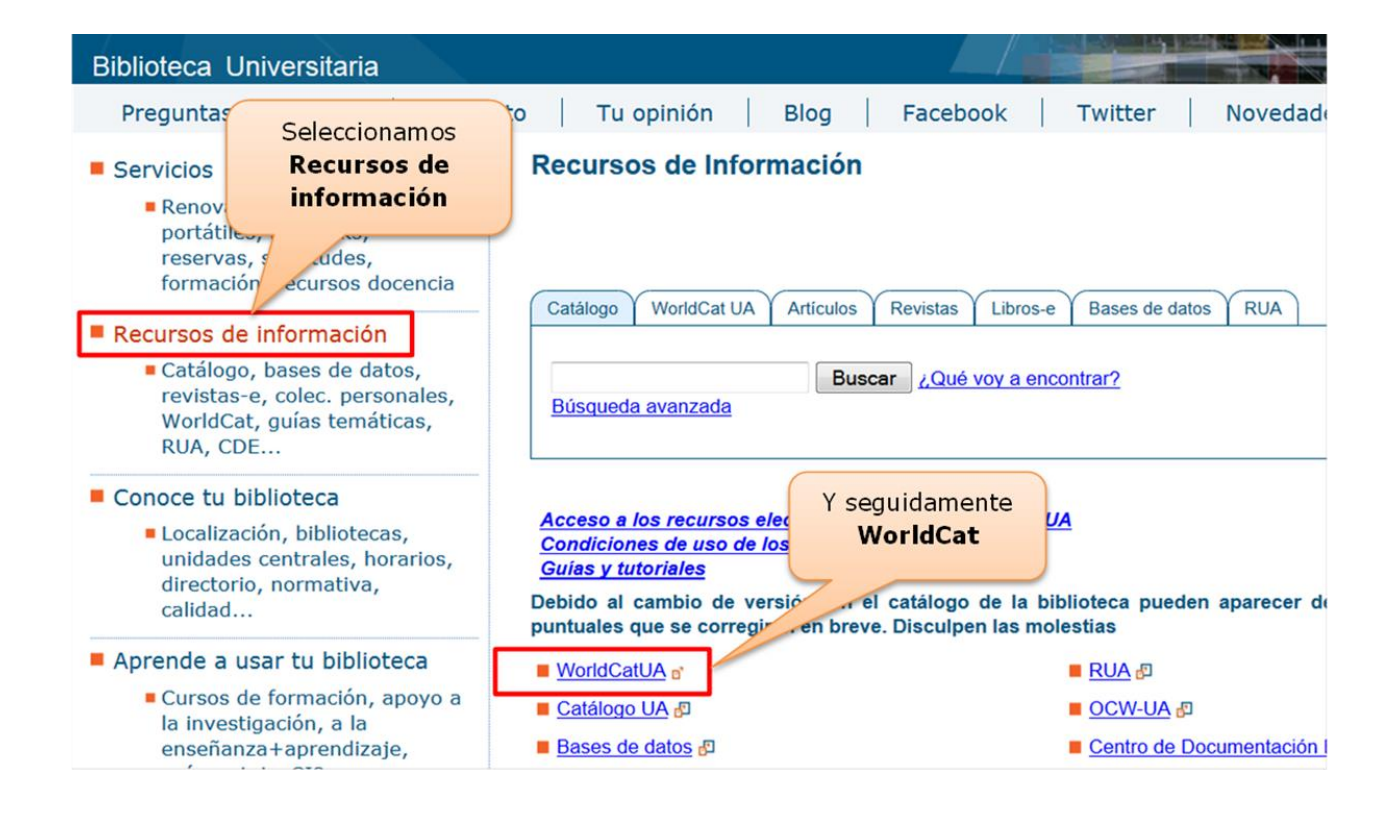

En este caso la interfaz de la herramienta WorldCat UA es diferente a la anterior

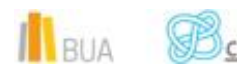

<u>ہ`ہ</u>

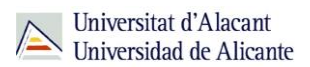

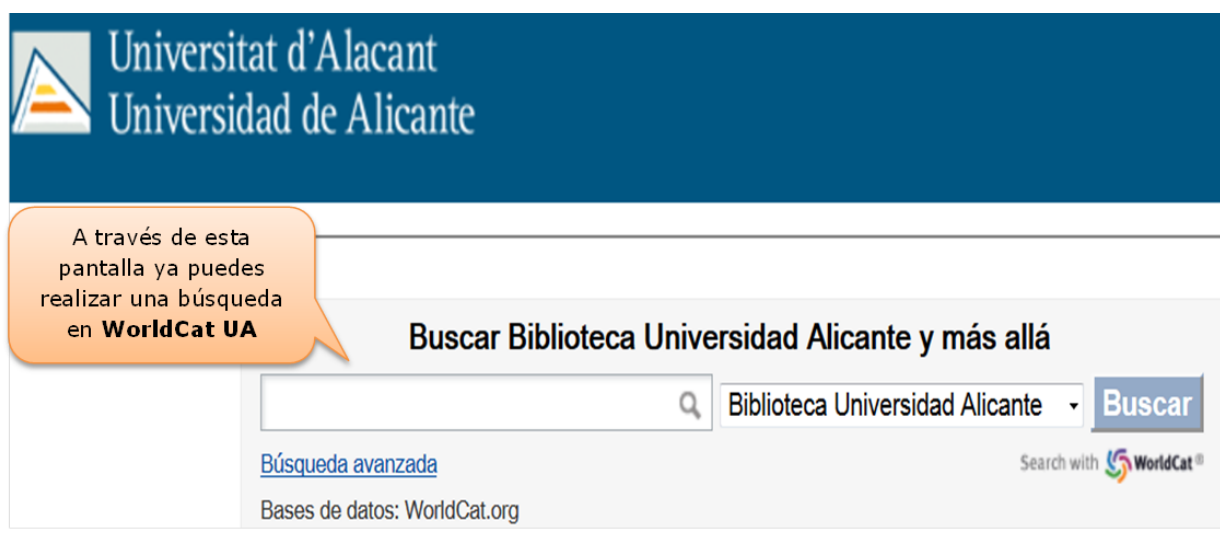

# **Cómo buscar WorldCat UA**

En WorldCat UA puedes realizar dos tipos de búsqueda:

- **Búsqueda básica**
- **Búsqueda avanzada**

# **Búsqueda Básica:**

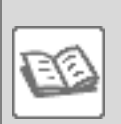

EJEMPLO

Vamos a realizar una búsqueda sobre arquitectura y clima, para ello introducimos directamente los términos "arquitectura", "clima" en la caja de búsqueda de la pestaña WorldCat UA.

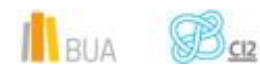

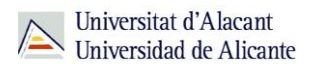

Por defecto, se obtienen los documentos que tengan los dos términos (se utiliza el conector "Y") y la búsqueda se hace en "Bibliotecas alrededor del mundo".

Si seleccionamos "Biblioteca Universidad de Alicante" en la opción "Bibliotecas que buscar" obtendremos un número de resultados más reducido, ya que limitaremos nuestra búsqueda a aquellos documentos que se encuentran en nuestra Biblioteca.

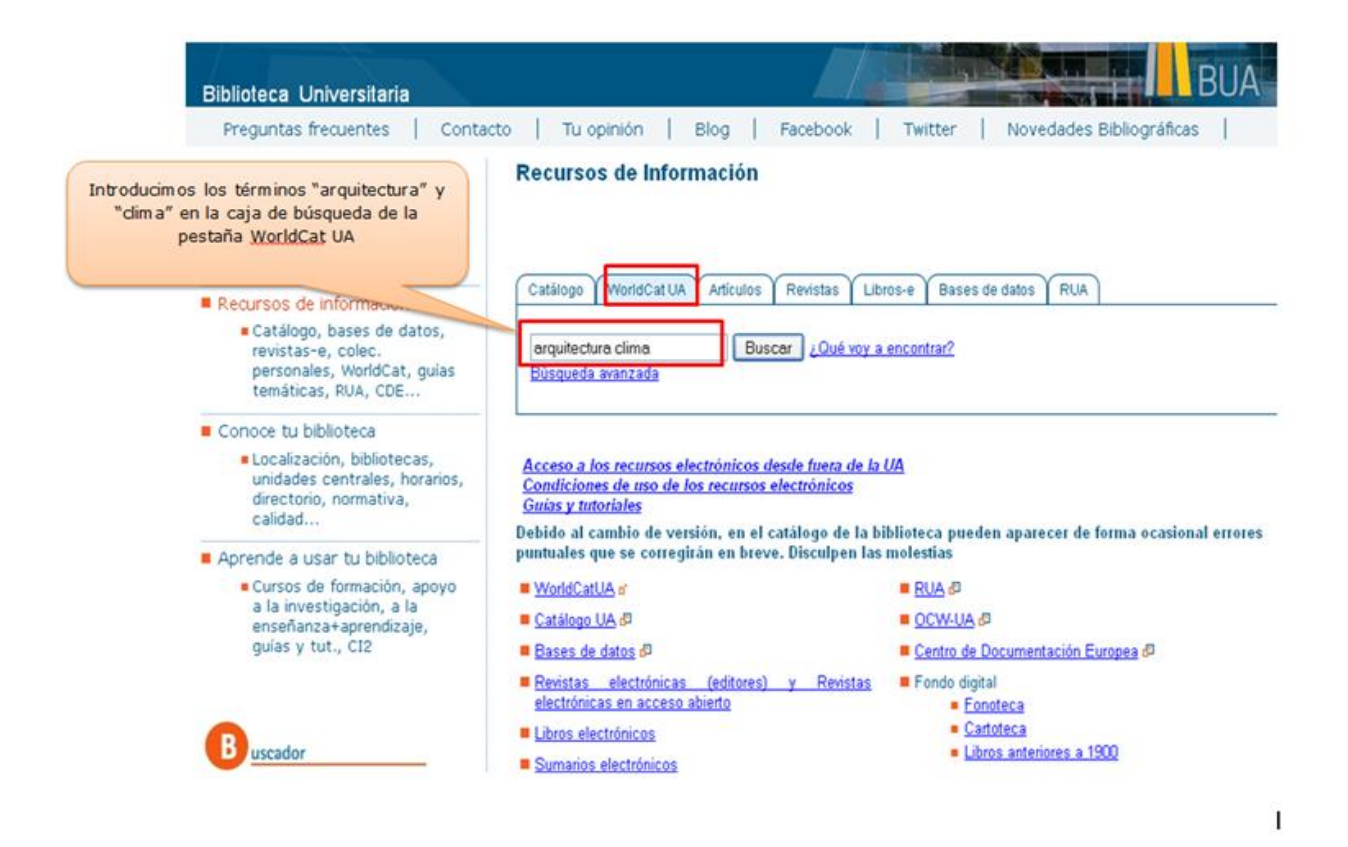

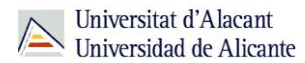

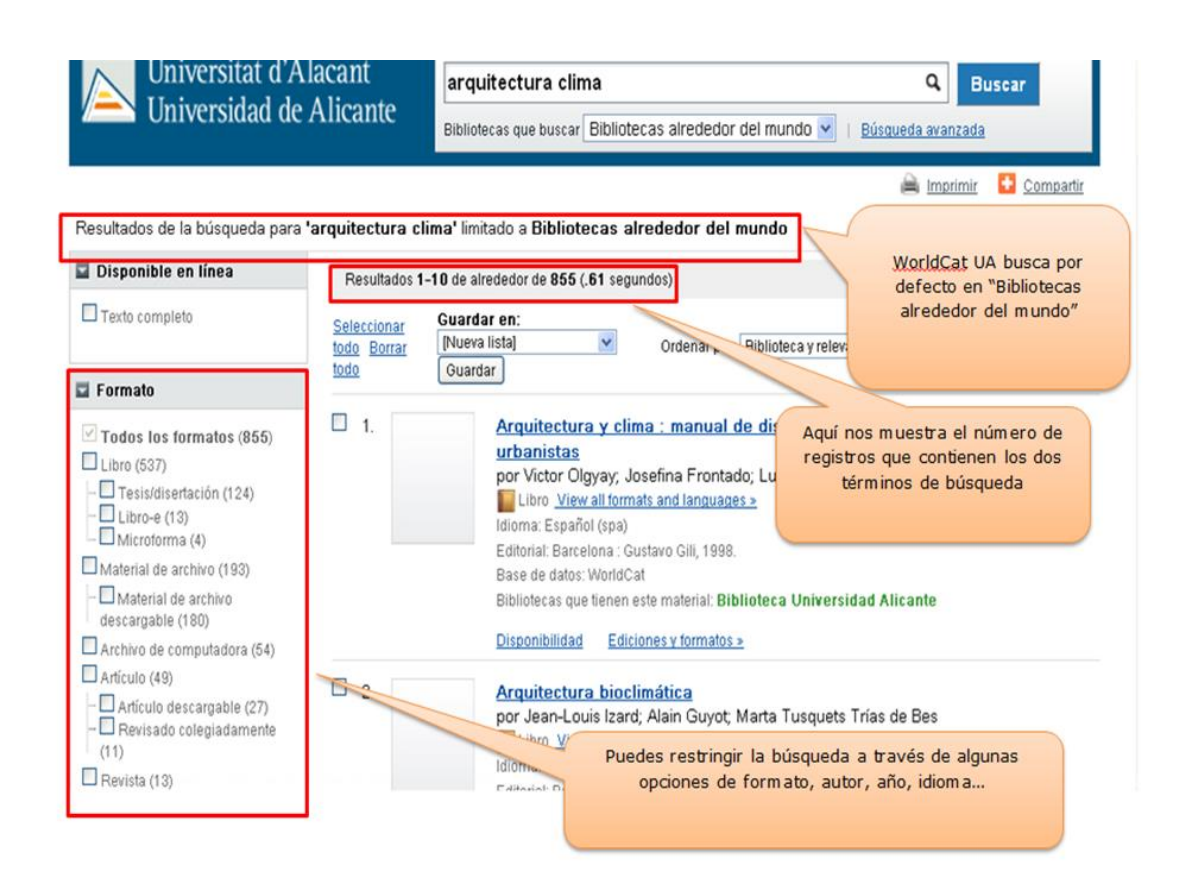

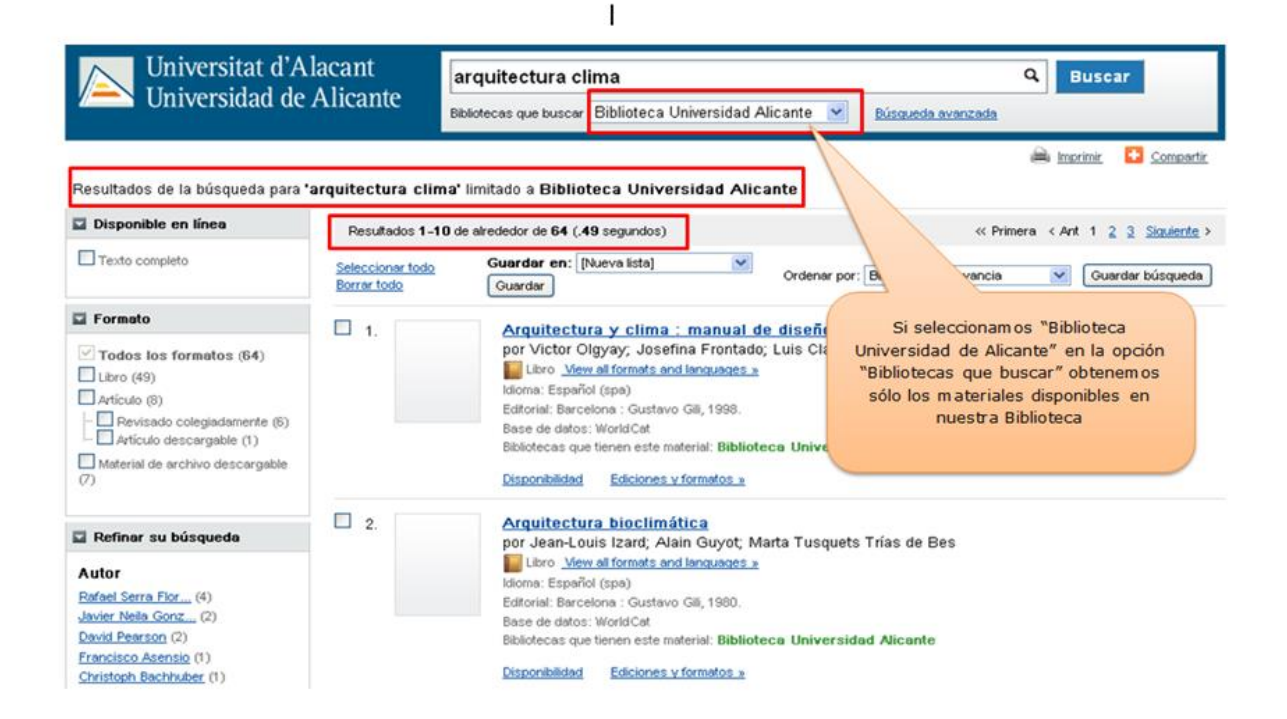

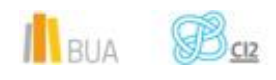

# **Búsqueda avanzada:**

Utilizamos la opción de Búsqueda avanzada en WorldCat UA:

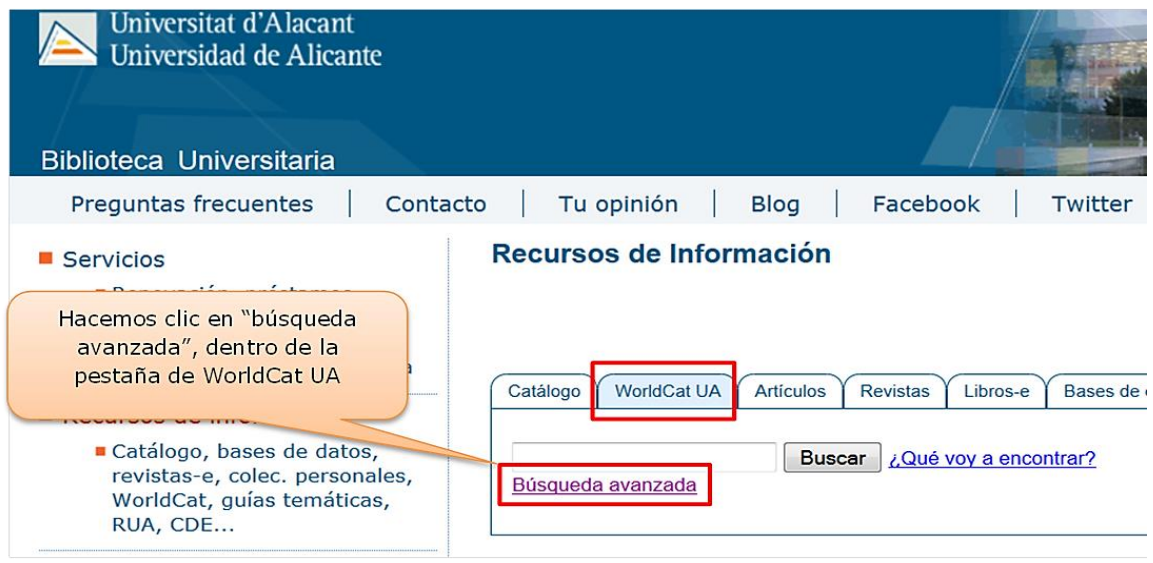

En esta opción puedes seleccionar la base de datos donde deseas realizar la búsqueda, los campos de búsqueda y limitar los resultados por año de edición, biblioteca, formato e idioma, entre otras opciones.

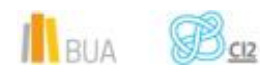

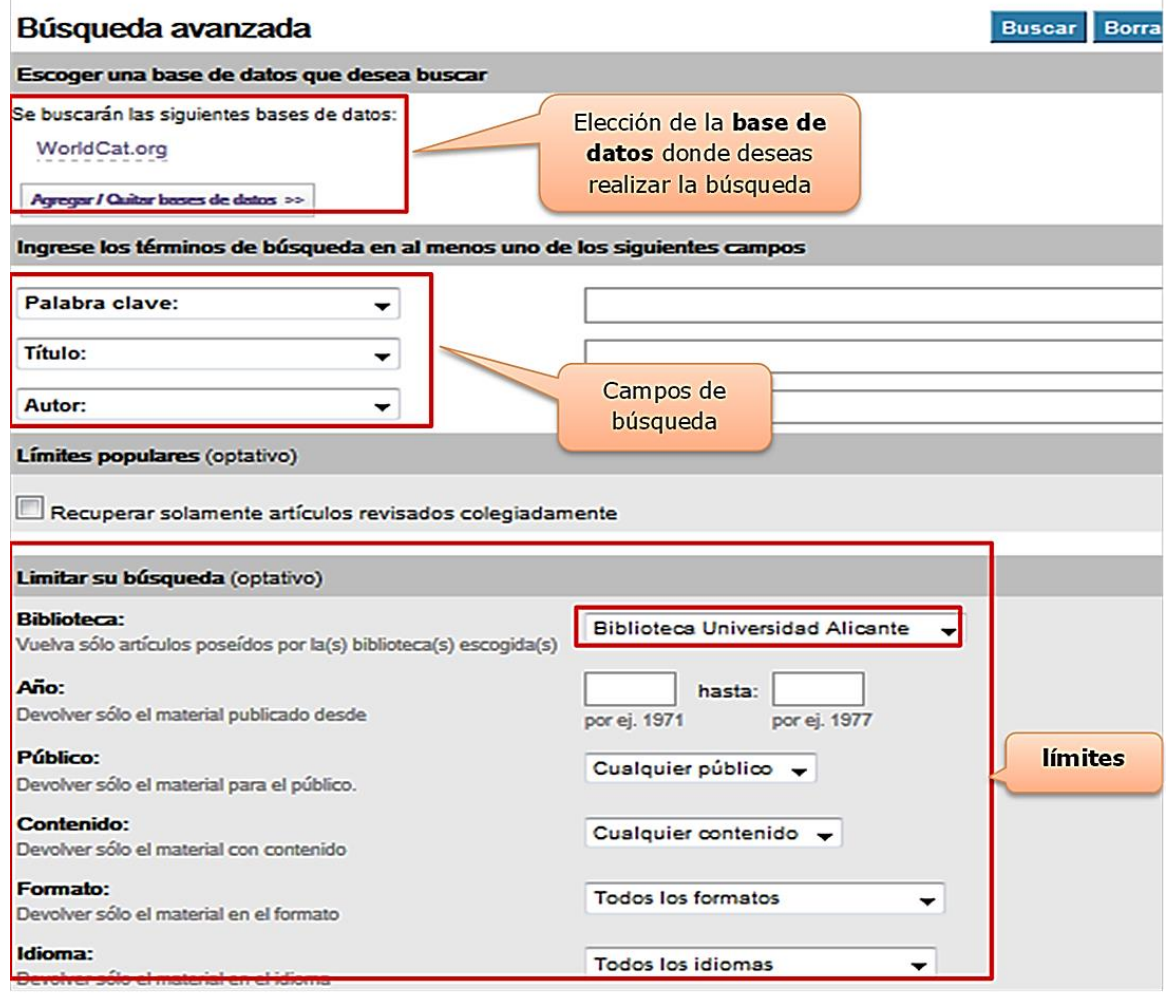

En esta interfaz además de la base de datos de WorldCat puedes elegir las Bases de datos que integra WorldCat UA:ABI Inform, ACM Digital Library, Annual Reviews, CINAHL, ERIC, MEDLINE, MLA International Bibliography, OAIster, ProQuest, ProQuest Dissertations & Theses y SPORT Discus

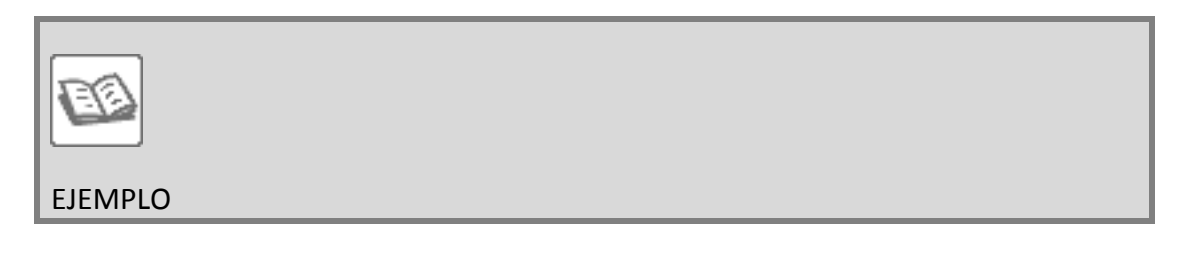

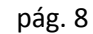

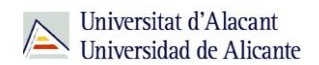

Busca libros sobre *arquitectura y clima* en la base de datos de WorldCat.org, que se hayan publicado entre los años 2000 y 2013, y que estén disponibles en inglés en la biblioteca de la UA.

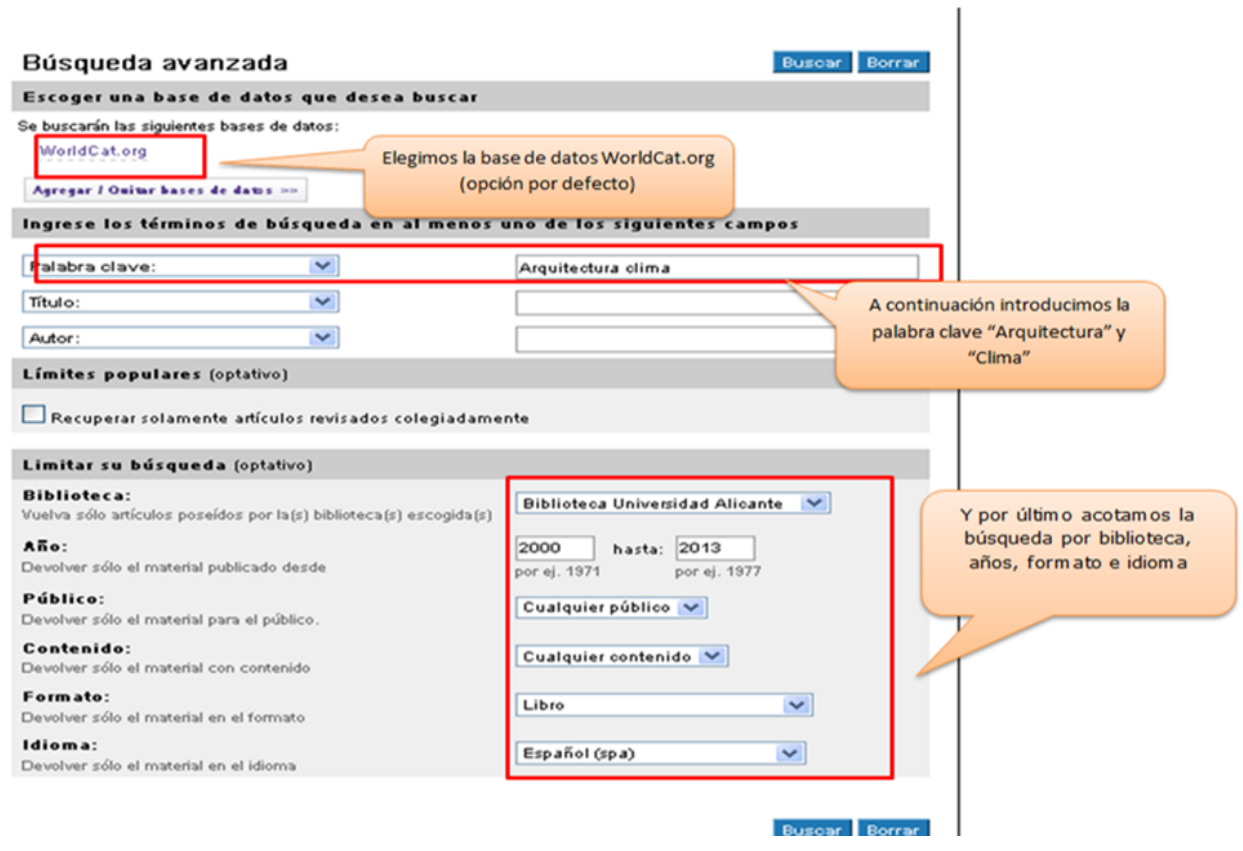

Al ejecutar la búsqueda obtenemos una serie de registros que cumplen todos los criterios que hemos introducido:

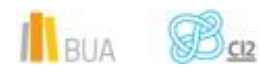

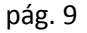

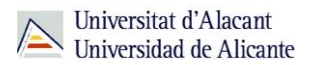

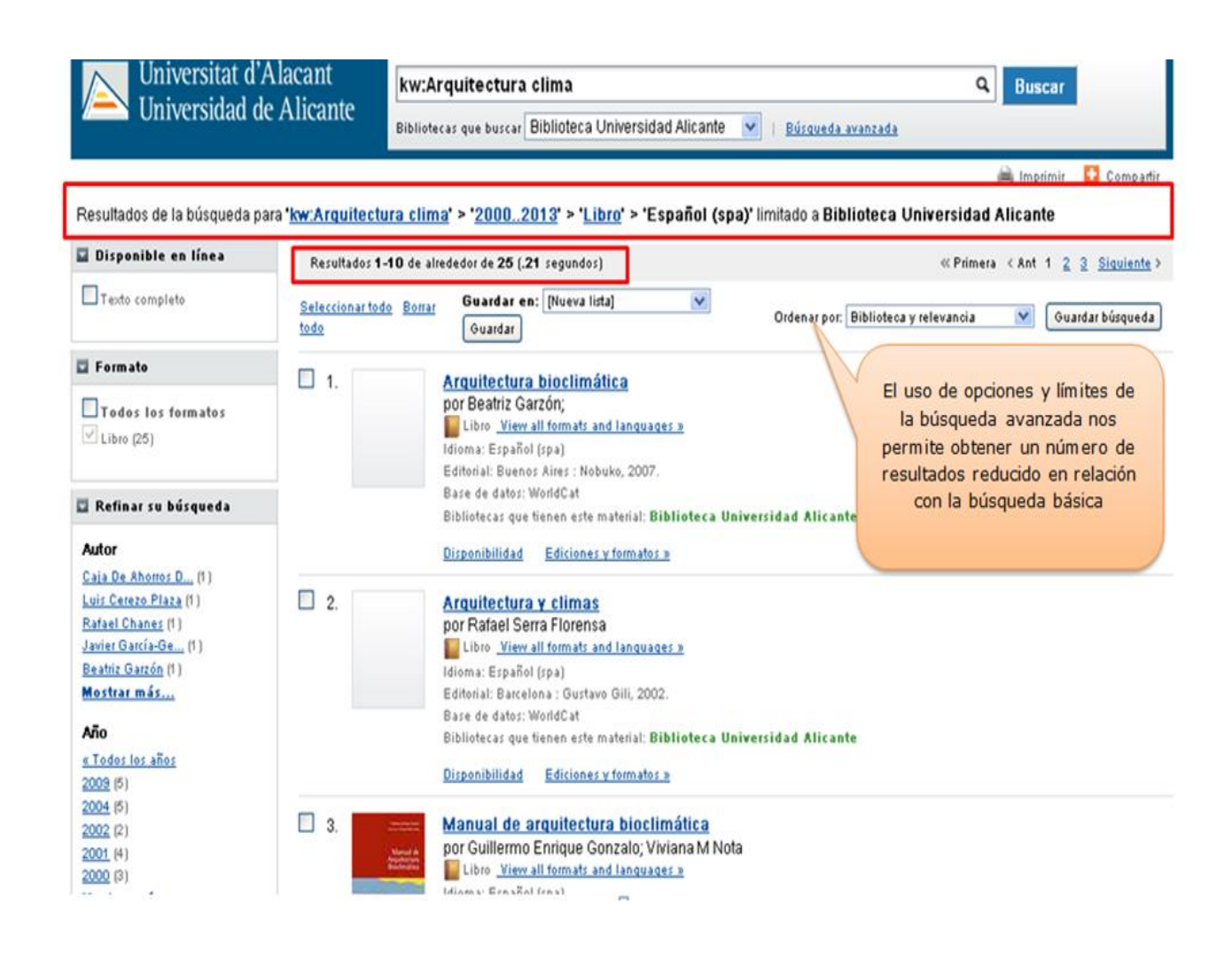

#### **Para finalizar**

Como recordatorio, es importante que no te olvides de que con WorldCat UA…

- **Puedes encontrar todo los materiales que hay en la Biblioteca de la Universidad de** Alicante, independientemente del formato que tengan.
- **E** Puedes utilizar las redes sociales para realizar comentarios, reseñas, etc.
- **E** Dispones de dos tipos de búsqueda: Básica y Avanzada.
- **Puedes refinar los resultados de las búsquedas.**

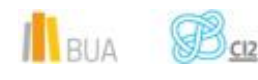